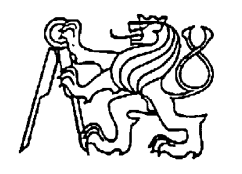

### **Středoškolská technika 2022**

**Setkání a prezentace prací středoškolských studentů na ČVUT**

# **Webová aplikace na filmové a seriálové kvízy Web application for movie and series quizzes**

Jakub Šťastný

Střední škola elektrotechnická, Tyršova 781, 751 31, Lipník nad Bečvou

### **Prohlášení**

Prohlašuji, že jsem svou práci SOČ vypracoval samostatně a použil jsem pouze prameny a literaturu uvedené v seznamu bibliografických záznamů.

Prohlašuji, že tištěná verze a elektronická verze soutěžní práce SOČ jsou shodné.

Nemám závažný důvod proti zpřístupňování této práce v souladu se zákonem č. 121/2000 Sb., o právu autorském, o právech souvisejících s právem autorský a o změně některých zákonů (autorský zákon) ve znění pozdějších předpisů.

V Lipníku nad Bečvou dne: 28. 3. 2022 Jakub Šťastný

## **Poděkování**

Děkuji panu Mgr. Vojtěchu Frankovi za podnětné připomínky a pomoc při zpracování práce.

### **Anotace**

Práce se zabývá návrhem webové dynamické stránky zaměřené na filmové a seriálové kvízy. Návrh řeší design webu, databáze a jejich vzájemnou kompatibilitu. Návrh designu − použity HTML5, CSS3, pro naprogramování aplikace PHP, JavaSkript, propojení s databází MySQL.

### **Klíčová slova**

Webová aplikace; databáze; programovací jazyky; kvízy; cinemaster.cz.

### **Annotation**

The thesis deals with the design of a dynamic website focused on film and series quizzes. The design addresses the design of the website, database and their mutual compatibility. Design proposal used HTML5, CSS3, for PHP application programming, JavaScript, connection to MySQL database.

### **Keywords**

Web application; database; programming languages; quizzes; cinemaster.cz.

#### Obsah

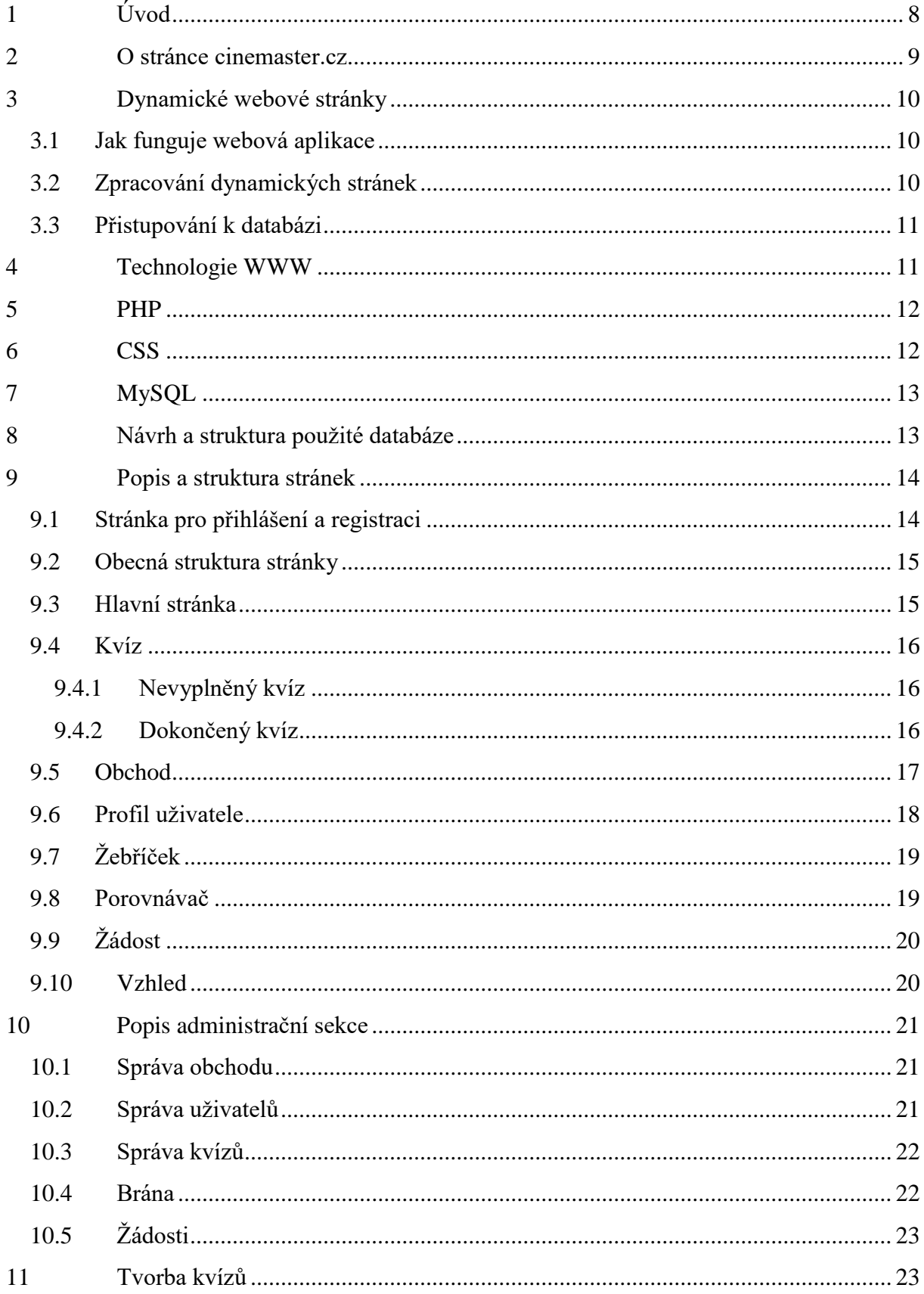

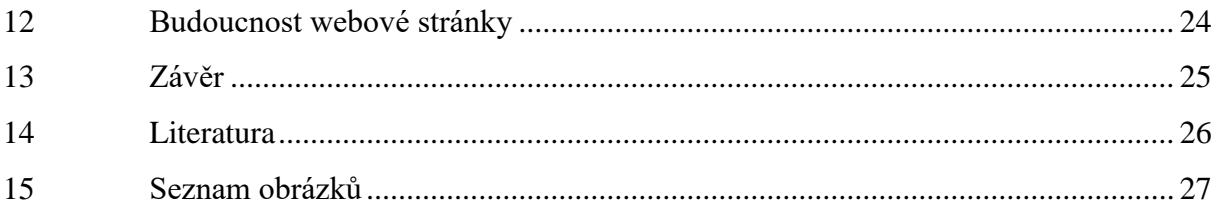

# <span id="page-7-0"></span>**1 Úvod**

Ve své práci SOČ se zabývám vývojem webové dynamické stránky. Jde o webovou stránku na filmové a seriálové kvízy. Cílem práce je navrhnout co nejlépe design stránky, databázi a funkčnost samotné stránky. Postupně navrhuji první design webu (HTML5, CSS3), poté pro jednotlivé prvky nastavuji vzájemnou funkčnost a databázi (PHP, JavaScript, MySQL). Výsledkem práce by měla být funkční kvalitní webová stránka na filmové a seriálové kvízy s cílem dosáhnout určité popularity na internetu.

#### <span id="page-8-0"></span>**2 O stránce cinemaster.cz**

Stránka cinemaster.cz je webová stránka zaměřená na filmové a seriálové kvízy. Pro možnost absolvovat kvízy je potřeba se zaregistrovat. Po registraci a přihlášení se uživateli nastaví základní profil s rolí člena. Na stránce může mít uživatel jednu ze tří rolí: člen, tvůrce a admin.

Člen má k dispozici základní obsah webu. Tvůrce je rozšířený profil s možností přidávat do databáze kvízy. Admin je role s možností správy celého webu (správa uživatelů, obchodu atd.). Pokud chce uživatel roli tvůrce, stačí pro tuto roli poslat žádost. Hlavní stránka obsahuje databázu kvízů. Kvízy lze filtrovat podle pouplarity, žánru, typu (film nebo seriál) a jiných kategorií.

V seznamu kvízů se také zobrazuje informace, zda je kvíz hotový nebo ne. Za jednotlivé kvízy uživatel dostavá odměny. První odměnou jsou *krystaly*, které slouží jako měna. Druhou odměnou jsou *XP*, které slouží jako hodnocení uživatele. Stránka obsahuje obchod, ve kterém si uživatel může nakupovat *avatary* za získané *krystaly* z kvízů. Na stránce se generuje žebříček nejlepších uživatelů, je seřezený podle získaných *XP*. V profilu uživatele může uživatel vidět statistiku svého profilu a seznam kvízů, které má uživatel hotové. Na stránce profilu si uživatel může nastavovat *avatara* profilu ze zakoupých *avatarů*. Pokud se uživateli nelíbí základní pozadí stránky, může si pozadí nastavit na stránce s nastavením vzhledu.

<span id="page-8-1"></span>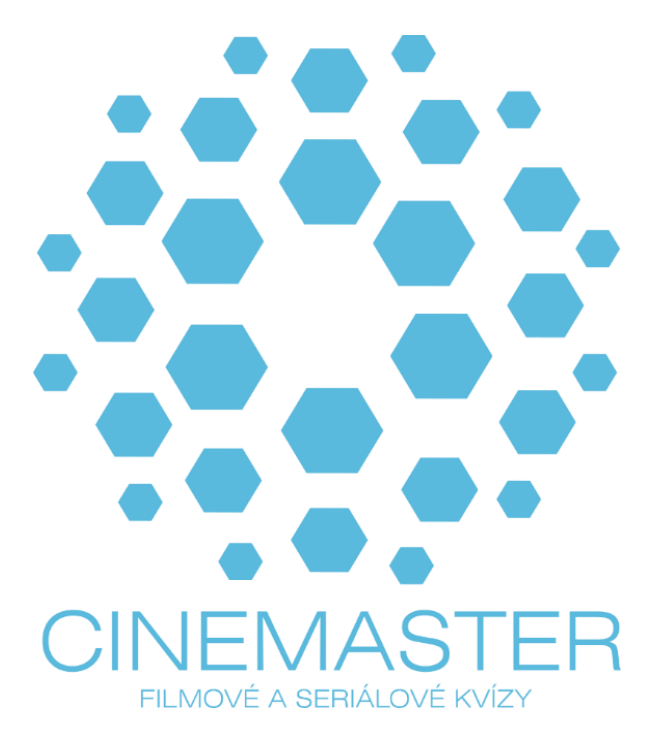

*Obr. 1: Logo aplikace cinemaster.cz*

### <span id="page-9-0"></span>**3 Dynamické webové stránky**

#### <span id="page-9-1"></span>**3.1 Jak funguje webová aplikace**

"*Webová aplikace je kolekcí statických a dynamických webových stránek.*

*Statická webová stránka se nemění, když o ni návštěvník webového místa požádá: webový server odešle stránku webovému prohlížeči, který o ni požádal, beze změny.*

*Naproti tomu dynamickou webovou stránku server modifikuje před odesláním prohlížeči, který o ni požádal. Proměnlivá povaha stránky je důvodem, proč se jí říká dynamická*." *[1]*

#### <span id="page-9-2"></span>**3.2 Zpracování dynamických stránek**

*"Když webový server přijme požadavek na statickou webovou stránku, pošle ji přímo prohlížeči, který o ni požádal. Když ale webový server přijme požadavek na dynamickou stránku, reaguje jinak: Předá stránku zvláštnímu softwaru, který odpovídá za dokončení stránky. Tento speciální software se nazývá aplikační server." [1]*

*"Aplikační server si přečte kód na stránce, dokončí stránku podle instrukcí v kódu a pak odstraní kód ze stránky. Výsledkem je statická stránka, kterou aplikační server předá zpátky webovému serveru, který ji pak pošle prohlížeči, který o ni požádal. Všechno, co prohlížeč dostane, když stránka dorazí, je čisté HTML. Tady je zobrazení tohoto procesu:" [1]*

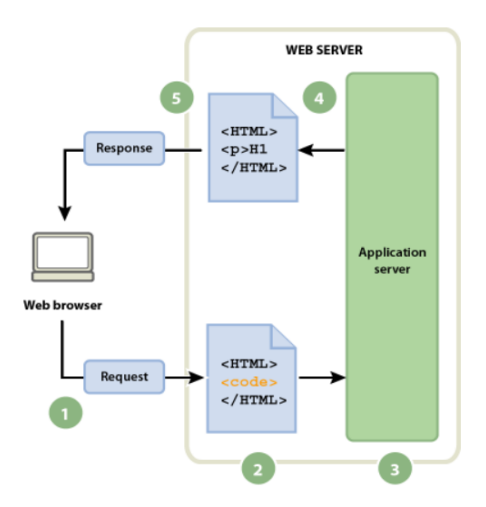

*Obr. 2: Proces zpracování dynamických stránek [1]*

- <span id="page-9-3"></span>*"A. Webový prohlížeč požádá o dynamickou stránku.*
- *B. Webový server stránku vyhledá a předá ji aplikačnímu serveru.*
- *C. Aplikační server najde na stránce případné instrukce a dokončí ji.*
- *D. Aplikační server předá dokončenou stránku zpátky webovému serveru.*
- *E. Webový server pošle dokončenou stránku prohlížeči, který o ni požádal." [1]*

#### <span id="page-10-0"></span>**3.3 Přistupování k databázi**

*"Aplikační server umožňuje pracovat s prostředky na straně serveru, jako jsou například databáze. Dynamická stránka například může dát pokyn aplikačnímu serveru, aby vyjmul data z databáze a vložil je do kódu HTML na stránce.*

*Instrukce pro získání dat z databáze se nazývá databázový dotaz. Dotaz se skládá z kritérií hledání vyjádřených v databázovém jazyku nazývaném SQL (Structured Query Language, jazyk strukturovaných dotazů). Dotaz SQL se na stránce napíše do tagů nebo skriptů na straně serveru.*

*Aplikační server nemůže s databází komunikovat přímo, protože proprietární formát databáze činí data nečitelná, podobně jako může být nečitelný dokument aplikace Microsoft Word otevřený v Poznámkovém bloku nebo v programu BBEdit. Aplikační server může s databází komunikovat pouze prostřednictvím databázového ovladače: softwaru, který se chová jako tlumočník mezi aplikačním serverem a databází.*

*Poté, co ovladač naváže komunikaci, se dotaz provede proti databázi a vytvoří se sada záznamů. Sada záznamů je množina dat získaných z jedné nebo více tabulek v databázi. Sada záznamů se vrátí aplikačnímu serveru, který data použije k dokončení stránky." [1]*

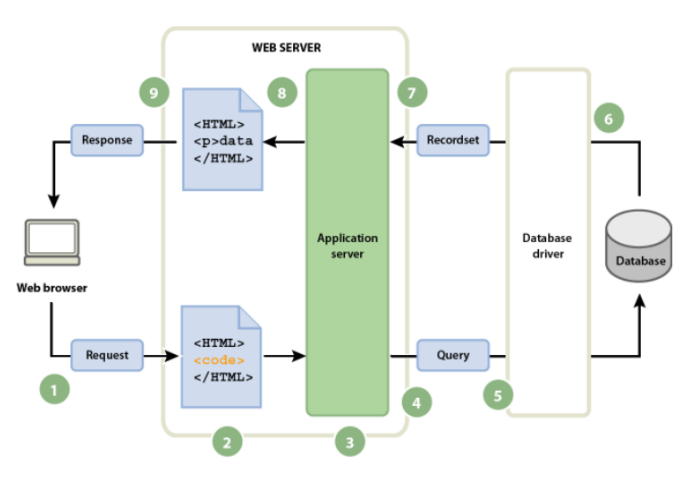

*Obr. 3: Proces zpracování databáze a vrácení dat prohlížeči [1]*

### <span id="page-10-2"></span><span id="page-10-1"></span>**4 Technologie WWW**

*"World Wide Web (WWW, zkráceně web, v doslovném překladu "světově rozsáhlá pavučina" nebo "celosvětová síť") je označení pro systém prohlížení, ukládání a odkazování dokumentů nacházejících se v internetu. Dokumenty (webové stránky) si prohlížíme pomocí webového prohlížeče, jsou uloženy na webových serverech a jsou navzájem propojeny pomocí hypertextových odkazů zapisovaných ve formě URL (například http://www.seznam.cz nebo http://www.google.com). Webové stránky jsou popsány pomocí HTML jazyka a pro jejich přenos mezi počítači je používán HTTP protokol." [2]*

### <span id="page-11-0"></span>**5 PHP**

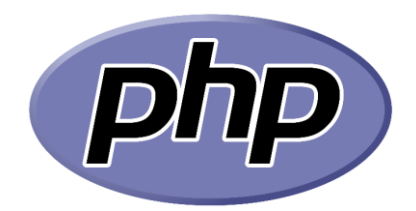

*Obr. 4: Logo jazyka PHP [5]*

<span id="page-11-2"></span>*"PHP (rekurzivní zkratka PHP: Hypertext Preprocessor, česky "PHP: Hypertextový preprocesor", původně Personal Home Page) je skriptovací programovací jazyk. Je určený především pro programování dynamických internetových stránek a webových aplikací například ve formátu HTML, XHTML či WML. PHP lze použít i k tvorbě konzolových a desktopových aplikací. Pro desktopové použití existuje kompilovaná forma jazyka.*

*Při použití PHP pro dynamické stránky jsou skripty prováděny na straně serveru – k uživateli je přenášen až výsledek jejich činnosti. Interpret PHP skriptu je možné volat pomocí příkazového řádku, dotazovacích metod HTTP nebo pomocí webových služeb. Syntaxe jazyka je inspirována několika programovacími jazyky (Perl, C, Pascal a Java). Jazyk PHP je nezávislý na platformě, rozdíly v různých operačních systémech se omezují na několik systémově závislých funkcí a skripty lze většinou mezi operačními systémy přenášet bez jakýchkoli úprav.*

*PHP podporuje mnoho knihoven pro různé účely – např. zpracování textu, grafiky, práci se soubory, přístup k většině databázových systémů (mj. MySQL, ODBC, Oracle, PostgreSQL, MSSQL, SQLite), podporu celé řady internetových protokolů (HTTP, SMTP, SNMP, FTP, IMAP, POP3, LDAP, …)." [9]*

### <span id="page-11-1"></span>**6 CSS**

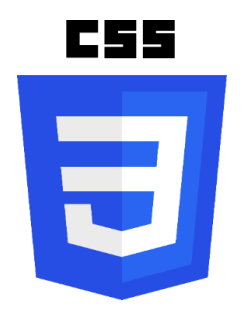

*Obr. 5: Logo jazyka CSS [4]*

<span id="page-11-3"></span>*"Kaskádové styly (v anglickém originále Cascading Style Sheets se zkratkou CSS) je v informatice jazyk pro popis způsobu zobrazení elementů na stránkách napsaných v jazycích HTML, XHTML nebo XML.*

*Definice kaskádových stylů sestává z několika pravidel. Každé pravidlo obsahuje selektor a blok deklarací. Každý blok deklarací pak obsahuje deklarace oddělené středníky ; a každá deklarace sestává z identifikátoru vlastnosti, následuje dvojtečka : a hodnota vlastnosti. Nepovinně ještě může následovat označení !important, které zvýší sílu deklarace" [4]*

## <span id="page-12-0"></span>**7 MySQL**

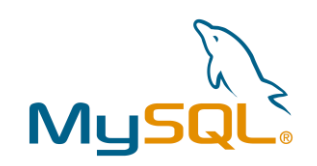

*Obr. 6: Logo jazyka MySQL [3]*

<span id="page-12-2"></span>*"MySQL je tzv. relační databáze. Tento pojem označuje databázi založenou na tabulkách. Každá tabulka obsahuje položky jednoho typu. Můžeme mít tedy tabulku uživatele, další tabulku, články a další komentáře.*

*Databázovou tabulku si můžeme představit jako tabulku v Excelu. Tabulka uživatele by mohla vypadat např. takto: [8]"*

| $\leftarrow$ T $\rightarrow$ |                                               | $\triangledown$ id user name | password                              | name         | file name                              | role     |
|------------------------------|-----------------------------------------------|------------------------------|---------------------------------------|--------------|----------------------------------------|----------|
|                              | Upravit : Kopirovat Odstranit 2 kuba          |                              | 81dc9bdb52d04dc20036dbd8313ed055 kuba |              | PSX 20200723 114140.jpg redaktor       |          |
|                              | Upravit : Kopirovat O Odstranit 4 marekhradil |                              | 936f96da7d85f3681828dbf9b65d8bd8      | Marek Hradil | profile basic image.png                | uzivatel |
|                              | Upravit : Kopirovat Odstranit 8 admin         |                              | 9068322dcf35863f91bf47496baa5deb      | Admin        | profile basic image.png                | admin    |
|                              | Upravit 7: Kopirovat O Odstranit 13 Niesny    |                              | cc9ed36fbb5a01ff6d6750b1c274e9bb      |              | Martin Niesner profile basic image.png | uzivatel |

*Obr. 7: Příklad relační databáze*

### <span id="page-12-3"></span><span id="page-12-1"></span>**8 Návrh a struktura použité databáze**

Webová aplikace používá databázi MySQL. Návrh databáze pro vytvoření tabulek vypadá následovně:

- 1. Users ukládání zaregistrovaných uživatelů.
- 2. Quizzes ukládání všech kvízů.
- 3. Results ukládání odeslaných odpovědí kvízu uživatele.
- 4. Avatars ukládání *avatarů* zobrazovaných v obchodě.
- 5. Shop ukládání *avatarů*, které má uživatel zakoupené.
- 6. Requests ukládání odeslaných žádostí o roli tvůrce.
- 7. Backgrounds ukládání obrázků, které lze nastavit jako pozadí na stránce.

Jednotlivé tabulky jsou propojené. Tabulky mezi sebou pracují a předávají si data pomocí identifikátorů.

### <span id="page-13-0"></span>**9 Popis a struktura stránek**

### <span id="page-13-1"></span>**9.1 Stránka pro přihlášení a registraci**

Hlavní stránka – po načtení URL adresy www.cinemaster.cz se načte přihlašovací stránka. Pokud uživatel není zaregistrovaný, přihlašovací okno obsahuje odkaz na stránku s registrací.

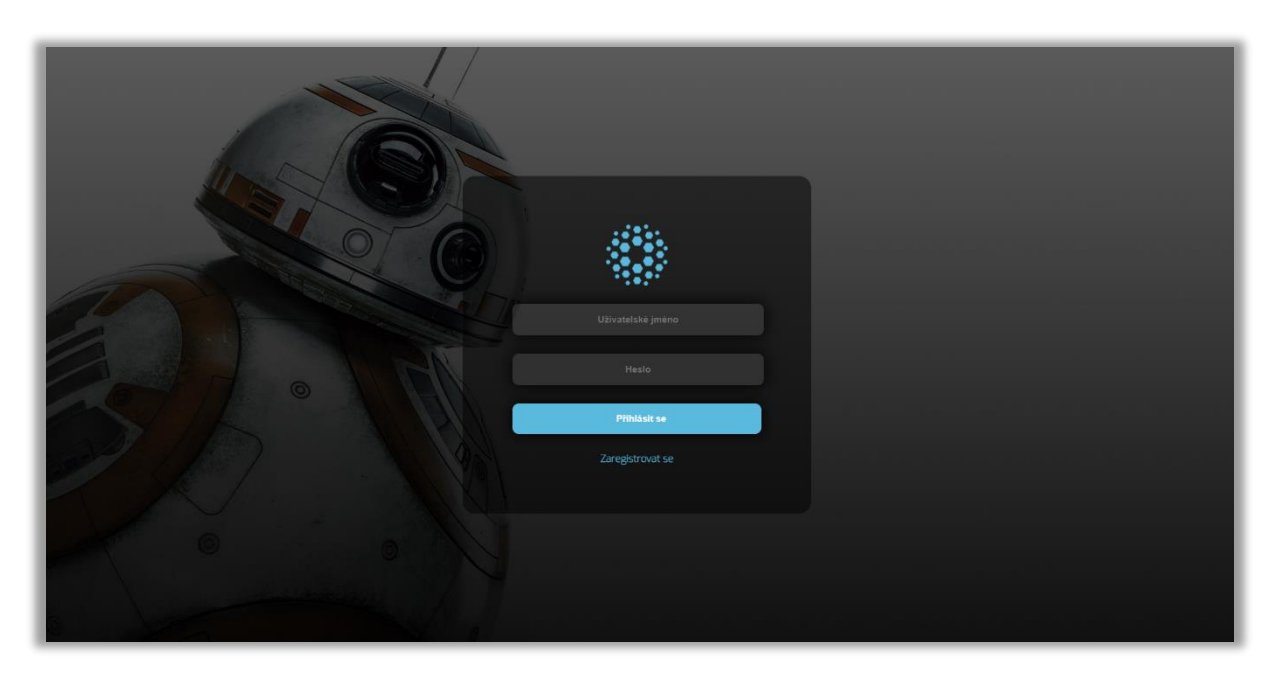

*Obr. 8: Stránka pro přihlášení*

<span id="page-13-2"></span>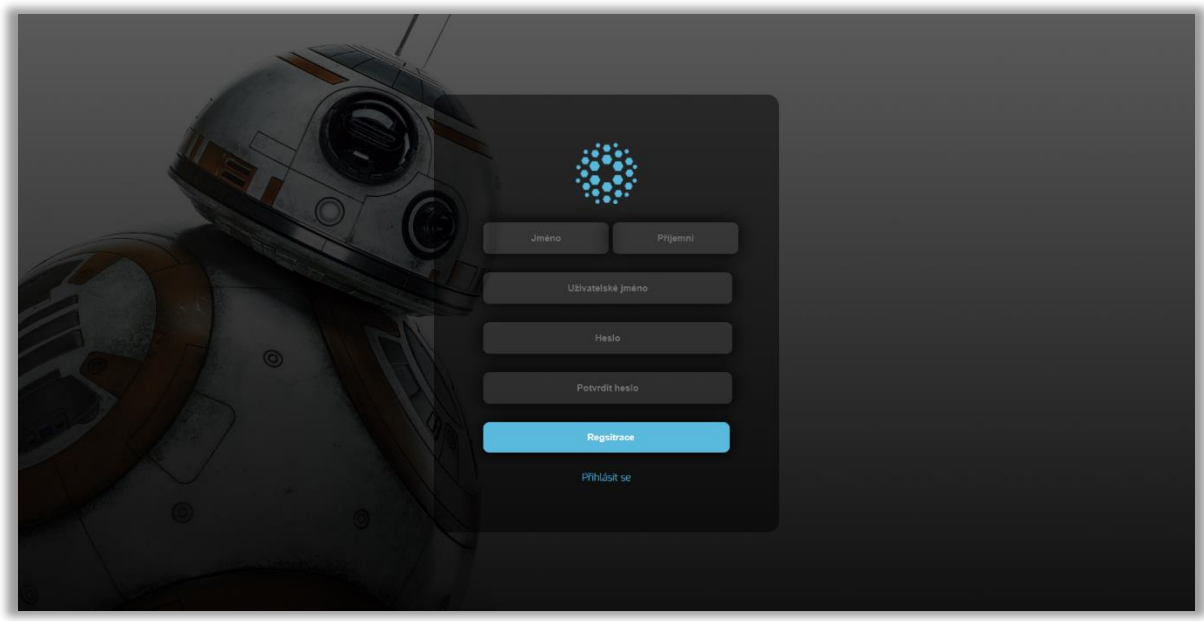

<span id="page-13-3"></span>*Obr. 9: Stránka pro registraci nového uživatele*

#### <span id="page-14-0"></span>**9.2 Obecná struktura stránky**

Po přihlášní do aplikace se uživateli načte hlavní stránka.

Obecná struktura stránky je rozčleněna: v horním pravém panelu jsou uvedeny informace o profilu (*avatar* profilu, získané *krystaly* a *XP*), další část stránky je boční levé menu, které slouží k procházení všech stránek celé aplikace.

Podle toho, jakou má uživatel roli, má omezený obsah pro procházení webu.

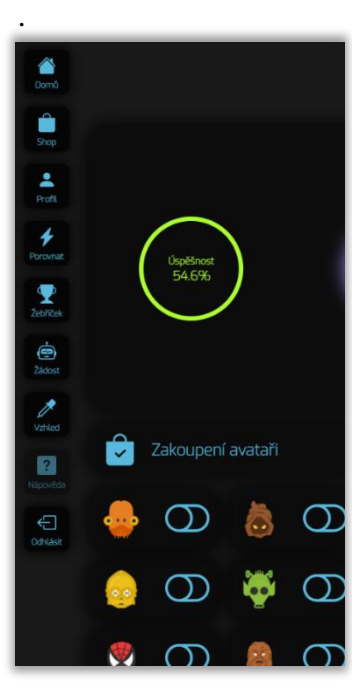

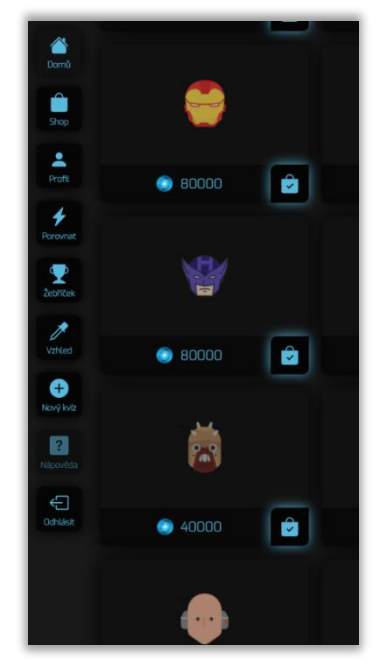

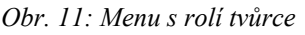

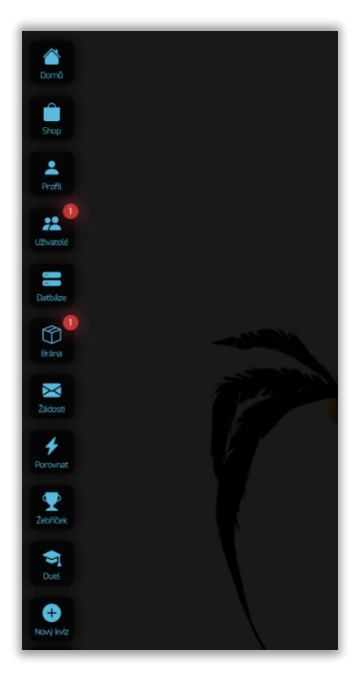

*Obr. 10: Menu s rolí člena Obr. 11: Menu s rolí tvůrce Obr. 12: Menu s rolí admina*

### <span id="page-14-1"></span>**9.3 Hlavní stránka**

Hlavní stránka obsahuje seznam kvízů. Seznam kvízů lze filtrovat pomocí horního filtru. U jednotlivých kvízů může uživatel vidět, zda má kvíz hotový nebo ne. Pokud má brzy vyjít nový kvíz, v seznamu kvízů se kvíz zobrazí na prvním místě s odpočtem, za jak dlouho bude dostupný.

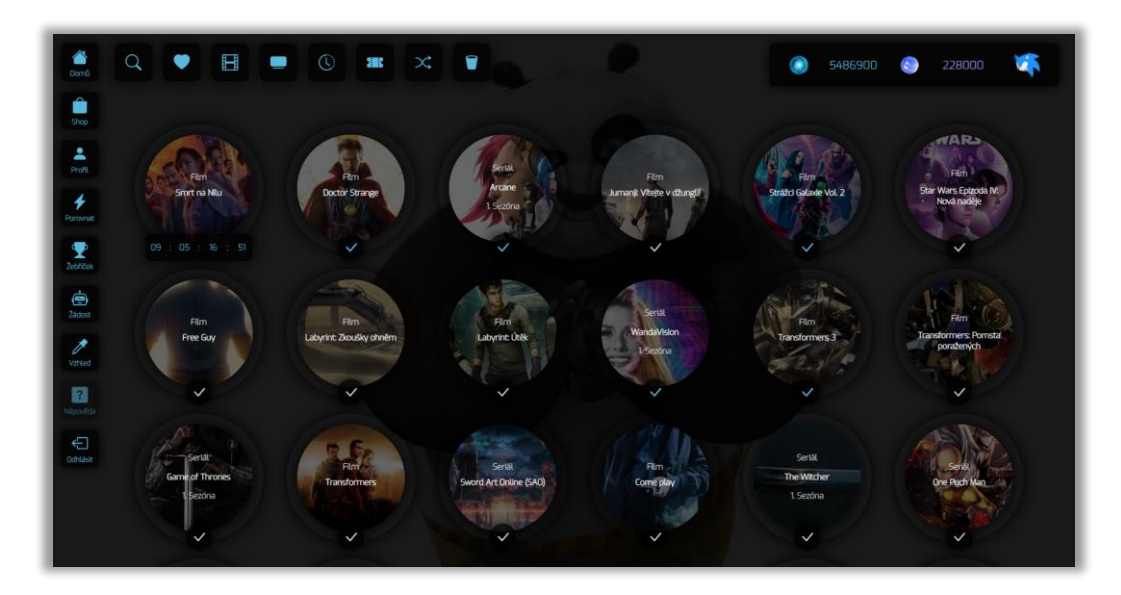

*Obr. 13: Hlavni stránka pro přihlášení*

#### <span id="page-15-3"></span><span id="page-15-0"></span>**9.4 Kvíz**

#### <span id="page-15-1"></span>**9.4.1 Nevyplněný kvíz**

Uživatel si vybere kvíz podle svého zájmu. Po otevření kvízu se mu zobrazí hlavička kvízů a otázky. Hlavička kvízu obsahuje informace, kolik uživatelů již kvíz dokončilo a jaká je získaná odměna ve formě *krystalů* a *XP*.

| $\begin{array}{c}\n\bullet \\ \bullet \\ \bullet\n\end{array}$               |                                            | والو<br>۵<br>۰<br>655000<br>4832900                              |
|------------------------------------------------------------------------------|--------------------------------------------|------------------------------------------------------------------|
| $\frac{1}{\text{Srop}}$<br>$rac{1}{2}$<br>$\mathbf{r}^2$<br><b>Linvatelé</b> | Seriál<br>The Witcher<br>1. Sezóna         | Odměna krystalů<br>4000<br>Odmena XP<br>40000<br>Dokončilo $5\,$ |
| W.<br>Datbäze<br>$^\circledR$<br>Brána                                       | $\checkmark$<br>1<br>Jaké školy je Geralt? |                                                                  |
| X<br>Zádosti<br>$\overline{\mathbf{r}}$<br>Porovnat                          | Škola medvěda                              |                                                                  |
| $\sum_{2 \text{chrices}}$<br>$\sum_{i=1}^n$                                  | Skola kočky                                |                                                                  |
| e                                                                            | Škola vika                                 |                                                                  |

*Obr. 14: Nevyplněný kvíz*

#### <span id="page-15-4"></span><span id="page-15-2"></span>**9.4.2 Dokončený kvíz**

Po odeslání kvízu dojde k jeho vyhodnocení. Hlavička kvízu obsahuje podrobnosti hodnocení, uživatel zde může zjistit stav své úspěšnosti, např. kolik získal za kvíz *krystalů* a *XP*. V hlavičce je možnost nahlédnout do žebříčku samotného kvízu, kde uživatel může zjistit, kdo kvíz dokončil a jaké jsou úspěšnosti ostatních uživatelů. Uživatel se po vyhodnocení dozví, které otázky měl správně a které byly chybné.

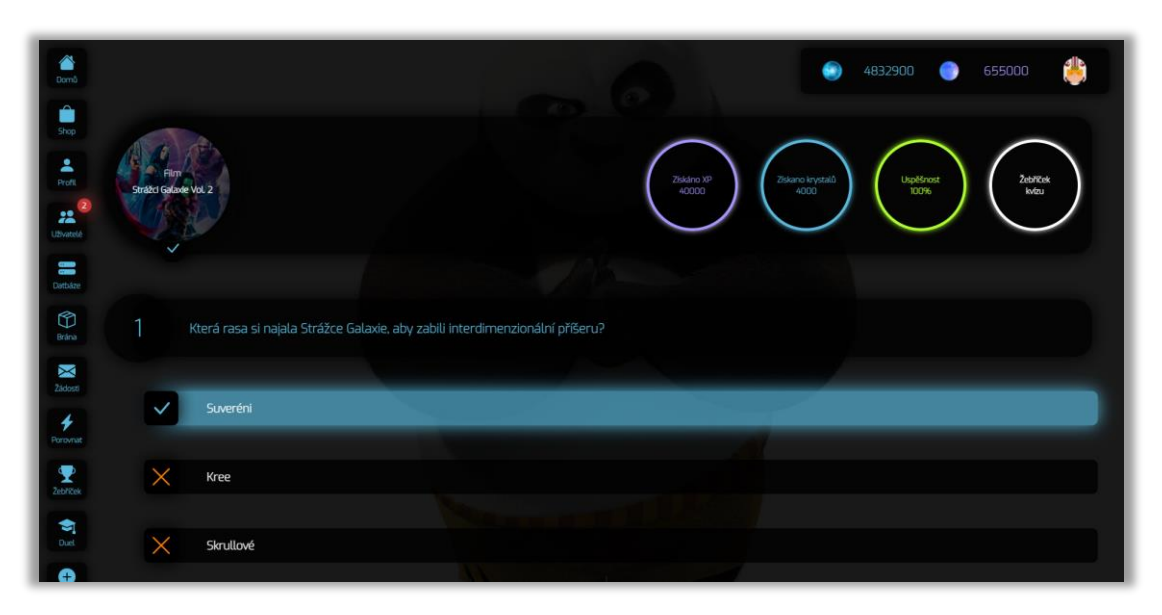

*Obr. 15: Dokončený kvíz*

<span id="page-16-1"></span>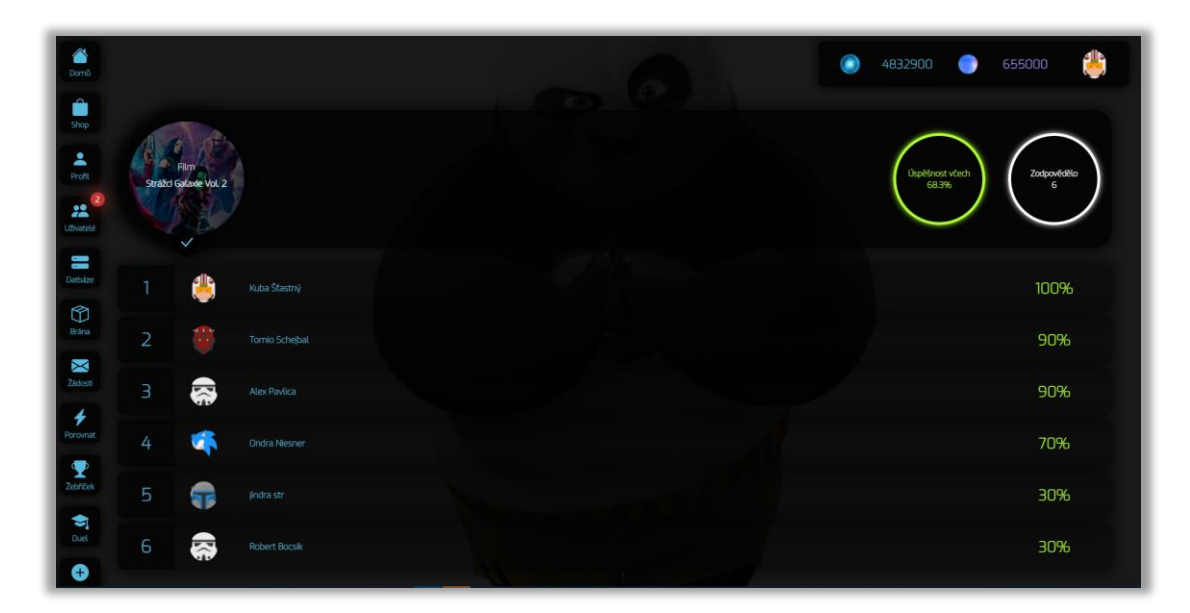

*Obr. 16: Žebříček kvízů*

#### <span id="page-16-2"></span><span id="page-16-0"></span>**9.5 Obchod**

V obchodě si lze zakoupit *avatary* pro svůj profil. *Avatary* se dají koupit za získané *krystaly*. U jednotlivých položek lze vidět, zda již uživatel má *avatara* zakoupného nebo ne.

| <mark>◈</mark><br>Domô<br>û                          |                         |                          |                              | $\bullet$<br>5486900  | 唏<br>$\bullet$<br>228000     |
|------------------------------------------------------|-------------------------|--------------------------|------------------------------|-----------------------|------------------------------|
| Shop<br>M<br>Profit                                  | ô                       | 25                       | $\bullet$                    | 林木林<br>1.11           | <b>NET</b>                   |
| $\overline{\mathbf{r}}$<br>Porovnat<br>$\mathbf{\P}$ |                         | û<br>● 4000              | $\Theta$<br>$\bigcirc$ 80000 | û<br>$\bigcirc$ 80000 | â<br>$\bullet$ 50000         |
| <b>Zebříček</b><br>Ċ<br><b>Zádost</b>                | $\sqrt{2\pi}$           | $\left( \bullet \right)$ | $\Phi(\Phi)$                 | Ø                     | 8                            |
| $\overline{\mathscr{E}}$<br>Vzhled<br>Ø<br>Nipověda  | $\mathbf{e}$<br>80000   | û<br>20000               | Ĥ<br>60000                   | û<br>20000            | $\bullet$<br>$\bullet$ 70000 |
| Û<br>Odhlásit                                        | $\overline{\mathbf{v}}$ | 0.00                     | $\overline{\mathbf{v}}$      | 帀                     |                              |
|                                                      | û<br>$\bullet$ 30000    | û<br>● 15000             | Å<br>30000                   | û<br>$\bullet$ 30000  | Ů<br>• 50000                 |

*Obr. 17: Obchod*

#### <span id="page-17-1"></span><span id="page-17-0"></span>**9.6 Profil uživatele**

Profil obsahuje informace o profilu. Lze vidět, kolik kvízů už má uživatel dokončených a jaká je jeho průměrná úspěšnost. V profilu je možno nastavit *avatara* ze zakoupených *avatarů*. Profil obsahuje také seznam kvízů, které už má uživatel hotové.

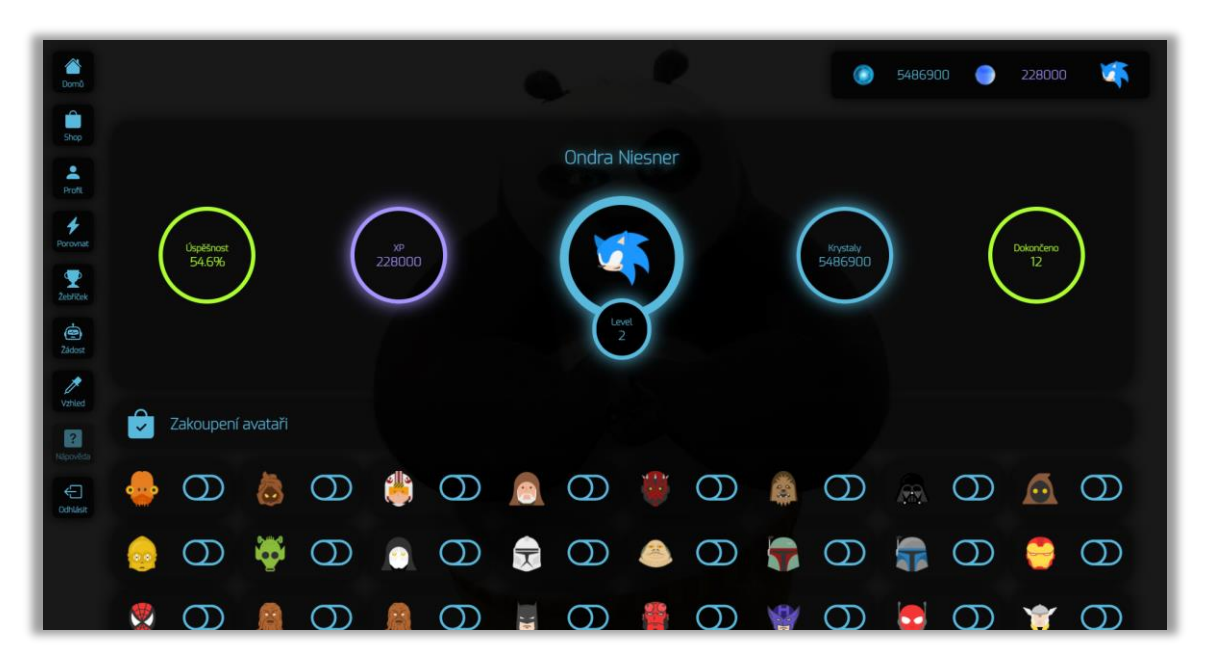

<span id="page-17-2"></span>*Obr. 18: Profil uživatele*

### <span id="page-18-0"></span>**9.7 Žebříček**

Žebříček obsahuje seznam všech uživatelů. Uživatelé jsou seřazení podle získaných *XP*. Tyto *XP* vyjadřují hodnocení jednotlivými uživateli. Uživatel si může procházet profily jiných uživatelů kliknutím na daný profil v žebříčku..

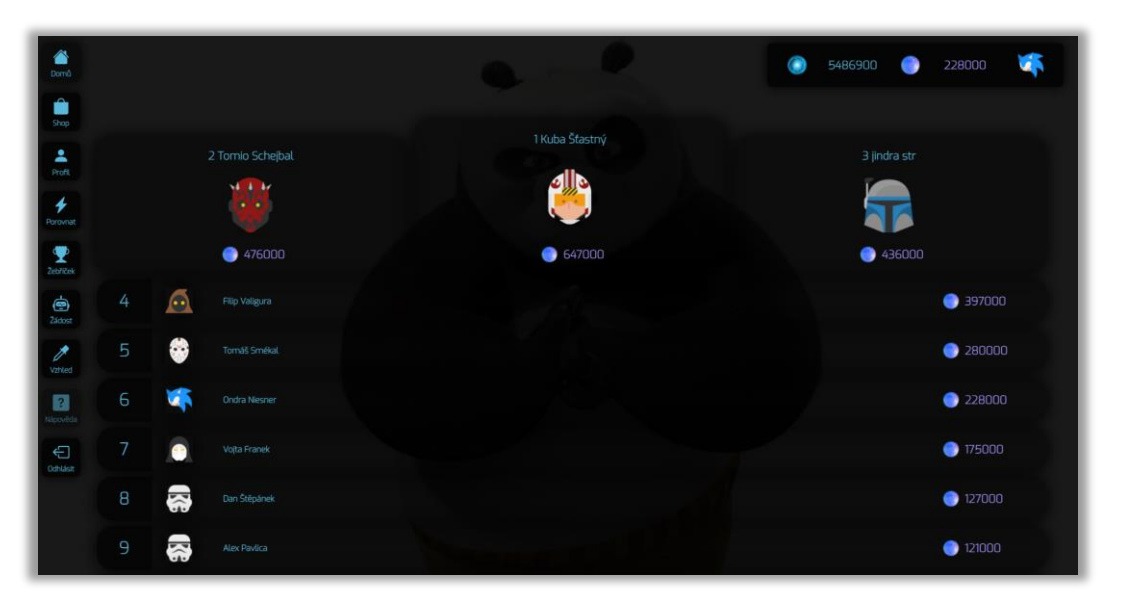

*Obr. 19: Žebříček*

#### <span id="page-18-2"></span><span id="page-18-1"></span>**9.8 Porovnávač**

Porovnávač slouží k porvnávání vlastního profilu s profilem jiného uživatele. Porovnávač se dělí na další porovnávače, které jsou konkrétně zaměřené. Je zde porovnávač úspěšnosti profilů. Ten vybere pouze společné kvízy dvou uživatelů, spočítá úspěšnost a vyhodnotí, kdo má lepší skóre ve všech stejných kvízech. Je zde dále porovnávač *krystalů*, *XP*  a celkový profil.

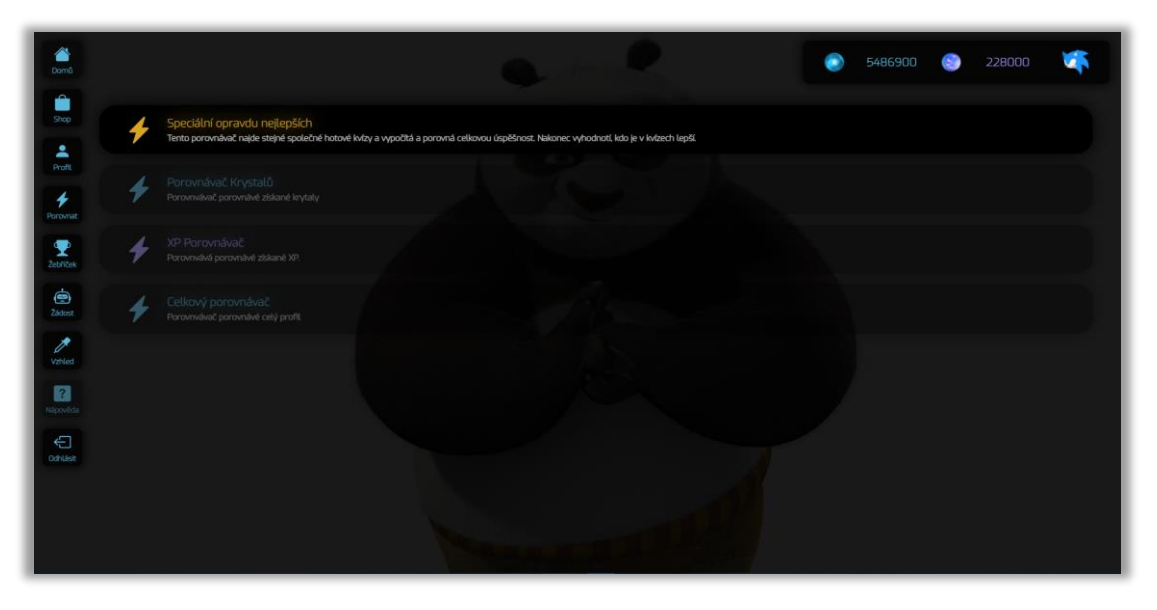

<span id="page-18-3"></span>*Obr. 20: Porovnávače*

### <span id="page-19-0"></span>**9.9 Žádost**

Tato část se zobrazuje pouze uživatelům se základní rolí člena. Pokud se chce uživatel podílet na obsahu aplikace, může požádat o roli tvůrce v této části odesláním žádosti.

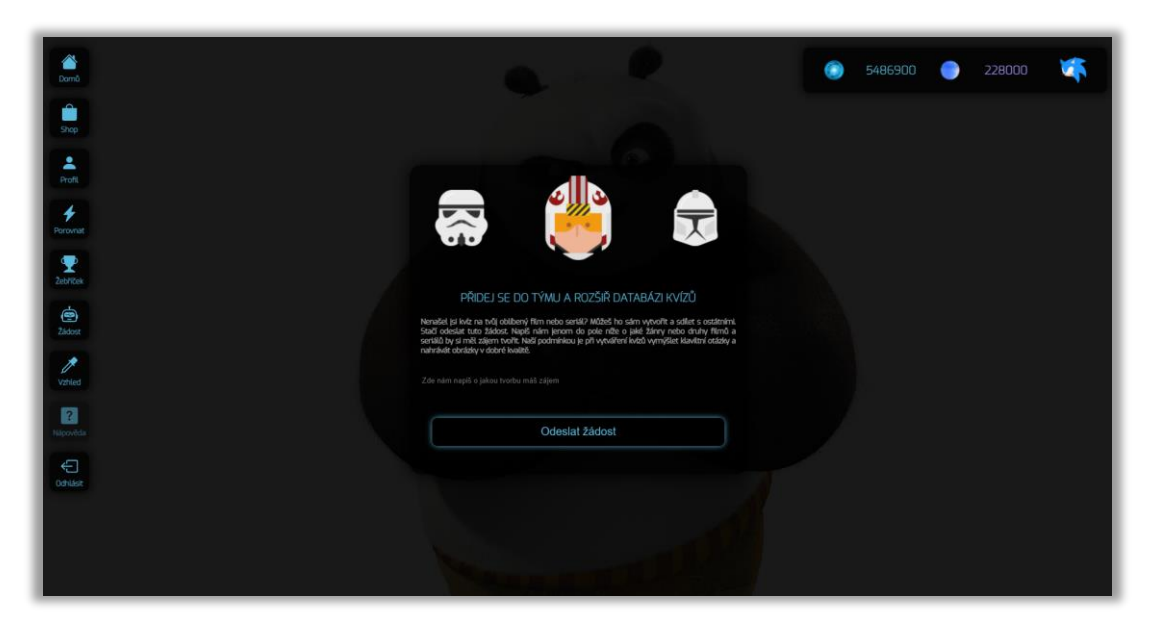

*Obr. 21: Žádost o roli tvůrce*

#### <span id="page-19-2"></span><span id="page-19-1"></span>**9.10 Vzhled**

Uživatel si na této stránce může nastavit vzhled zobrazení pozadí stránky. Obsah nabídky je omezený. Tento obsah spravuje hlavní administrátor webu.

<span id="page-19-3"></span>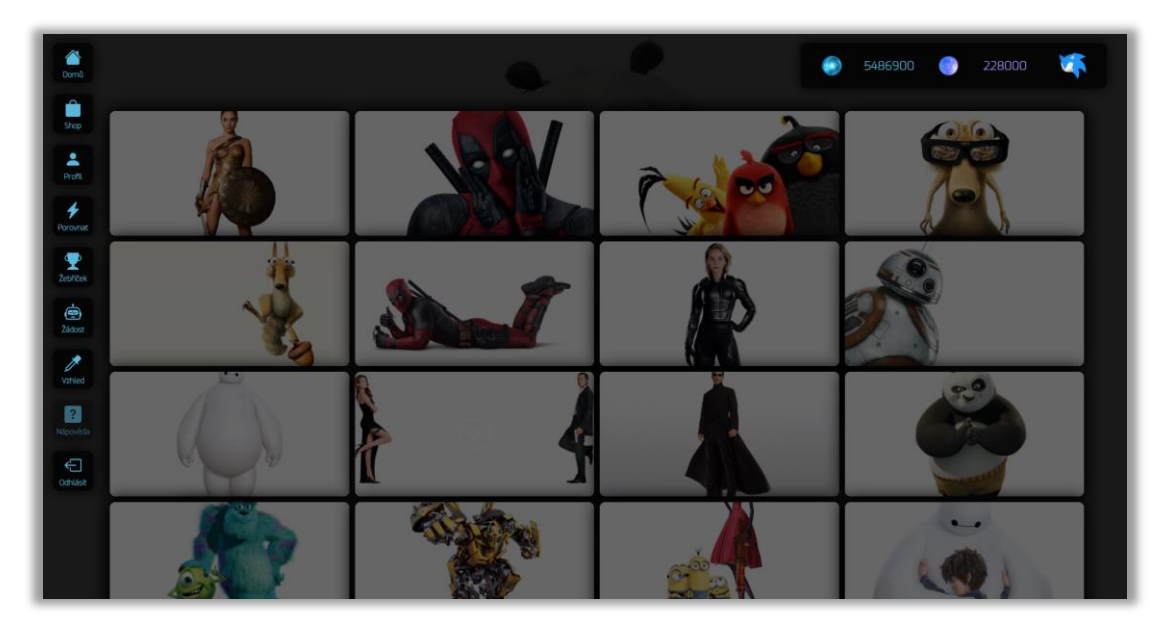

*Obr. 22: Nastavení pozadí stránky*

### <span id="page-20-0"></span>**10 Popis administrační sekce**

K administrační sekci má přístup uživatel s rolí admin. Ten spravuje veškerý obsah webu, od správy uživatelů, obchodu, databáze kvízu a další.

#### <span id="page-20-1"></span>**10.1 Správa obchodu**

Na této stránce lze přidávat *avatary* do nabídky v obchodě. Pro přidání stačí pouze nahrát ikonu *avatara* a nastavit cenu, za kterou jej lze koupit.

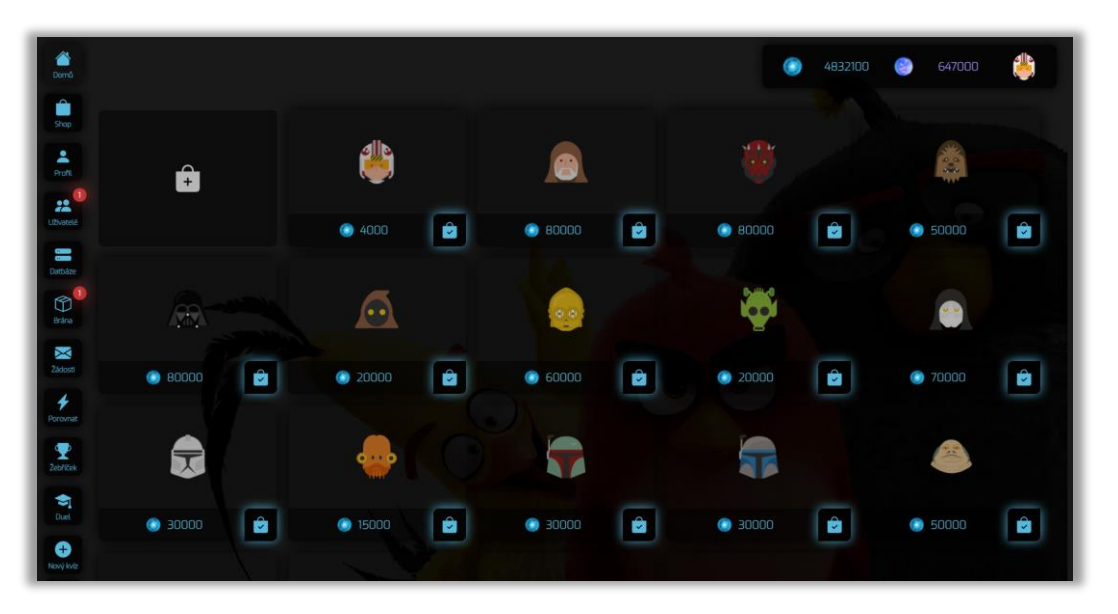

*Obr. 23: Administrace obchodu*

### <span id="page-20-3"></span><span id="page-20-2"></span>**10.2 Správa uživatelů**

Stránka uživatelů slouží pro správu jednotlivých uživateleů. Uživateli se zde může přiřadit určitá role nebo upravit některé informace. Uživatele je možno zde i smazat.

| ◢<br><b>Dom</b> ů                  |       |                         |                                      |        |                          |                                      | $\bullet$ | 4832100                 | C.                              | 647000 | elle<br>L |
|------------------------------------|-------|-------------------------|--------------------------------------|--------|--------------------------|--------------------------------------|-----------|-------------------------|---------------------------------|--------|-----------|
| û<br>Shop                          | Admin | واله                    | Kuba Šťastný<br>liuba                | Clen   | ωF                       | <b>Ondra Nesner</b><br>ondra         | Tybroe    | 忝                       | Alex Pavlica<br>Aliek           |        |           |
| a,<br>Profit.<br>$\mathbf{a}^0$    | Clen  | 黍                       | Mara Hradil<br>cralkan               | Tyurce | <b>.</b><br>$\mathbf{r}$ | Tomio Schejbal<br>TommiNagashi       | Cen       | $\overline{\mathbf{u}}$ | jindra str<br><b>indra</b>      |        |           |
| Uživatelé<br>₩                     | Clen  | 偽                       | Tomáš Smékal<br>Torn                 | Tvurce | 急                        | Jirka Mañák<br>Kizicek               | Tvůrce    | $\Theta$                | <b>Filip Valigura</b><br>Script |        |           |
| Datbäre<br>G<br>$\bullet$<br>Brána | Clen  | 寄                       | <b>Richard Hluší</b><br>BUSUGHT      | Tvurce | ●                        | Vojta Franek<br>dadic                | Clen      | 魯                       | Tomáš Hynčica<br>Tomas          |        |           |
| Χ<br>Zádoszi                       | Clen  | 豪                       | Dan Stěpánek<br>Dejnos               | Člen   | 霧                        | Petr Hronek<br>cbcb                  | Clen      | $\ddot{\mathbf{z}}$     | Patrik Okurek<br>patrick115     |        |           |
| $\boldsymbol{\ast}$<br>Porovnat    | Člen  | 霧                       | Denisa Bartošková<br>Denouselenej-3  | Člen   | 黍                        | <b>Jiřina Stastná</b><br>banánik     | Clen      | 帚                       | Roman 20r<br>newetsbores.       |        |           |
| Ť<br>Zebříček                      | Clen  | 帚                       | Jakub Fojtik<br>foltliskubo          | Clen   | <b>K</b>                 | Patrik Schneider<br>patyw            | Clen      | 念                       | Theo James<br>theo              |        |           |
| ¢<br>Duel                          | Clen  | 霱                       | <b>Robert Bocsik</b><br>Robert 17    | Clen   | $\widetilde{\mathbb{R}}$ | Karel Votoček<br>votocelui@gmail.com | Clen      | 豪                       | Ján Mrkvička<br>xsleeperx       |        |           |
| 0<br>Nový kvíz                     | Clen  | $\overline{\mathbf{y}}$ | Michal Suchy<br>suchymiso@@gmail.com |        |                          |                                      |           |                         |                                 |        |           |

*Obr. 24: Administrace uživatelů*

#### <span id="page-21-2"></span><span id="page-21-0"></span>**10.3 Správa kvízů**

Jednotlivé kvízy je možno upravovat v databázi kvízů. Uživatel s rolí admina může upravovat všechny kvízy v databázi. Uživatel s rolí tvůrce může upravovat pouze kvízy, které sám vytvořil a které jdou po úpravě kvízu ještě přes bránu ke kontrole.

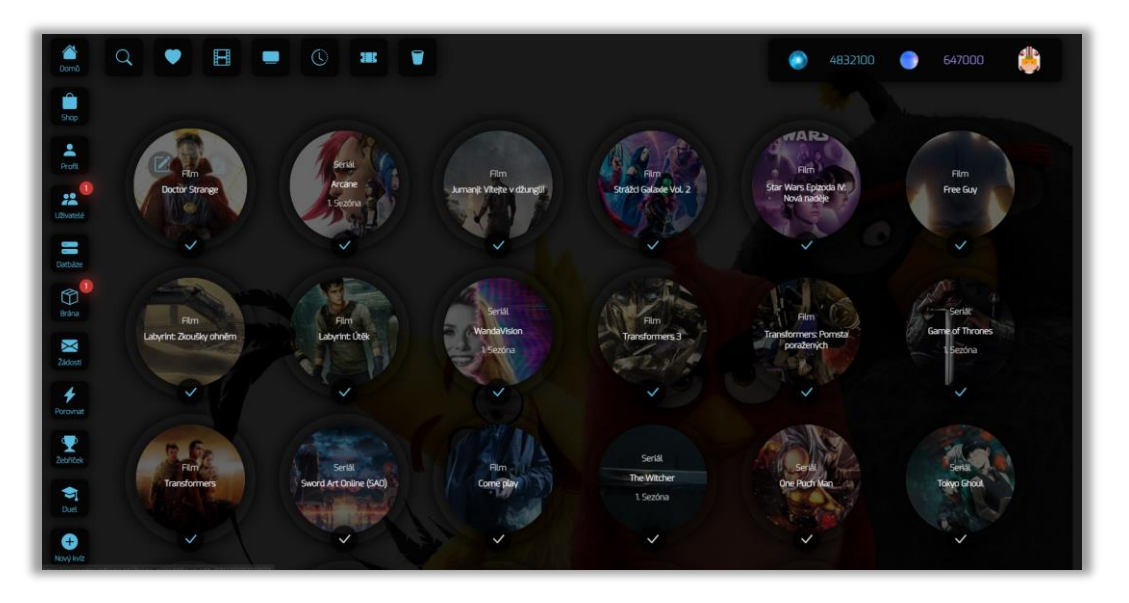

*Obr. 25: Administrace kvízů*

#### <span id="page-21-3"></span><span id="page-21-1"></span>**10.4 Brána**

Brána slouží ke kontrole kvízu před publikací do seznamu kvízů na hlavní stránce. Pokud uživatel vytvořil nebo upravil kvíz a poté tento kvíz chtěl publikovat, ještě před samotnou publikací přijde kvíz administrátorovi do brány, ten provede kontrolu a jeho publikaci potvrdí.

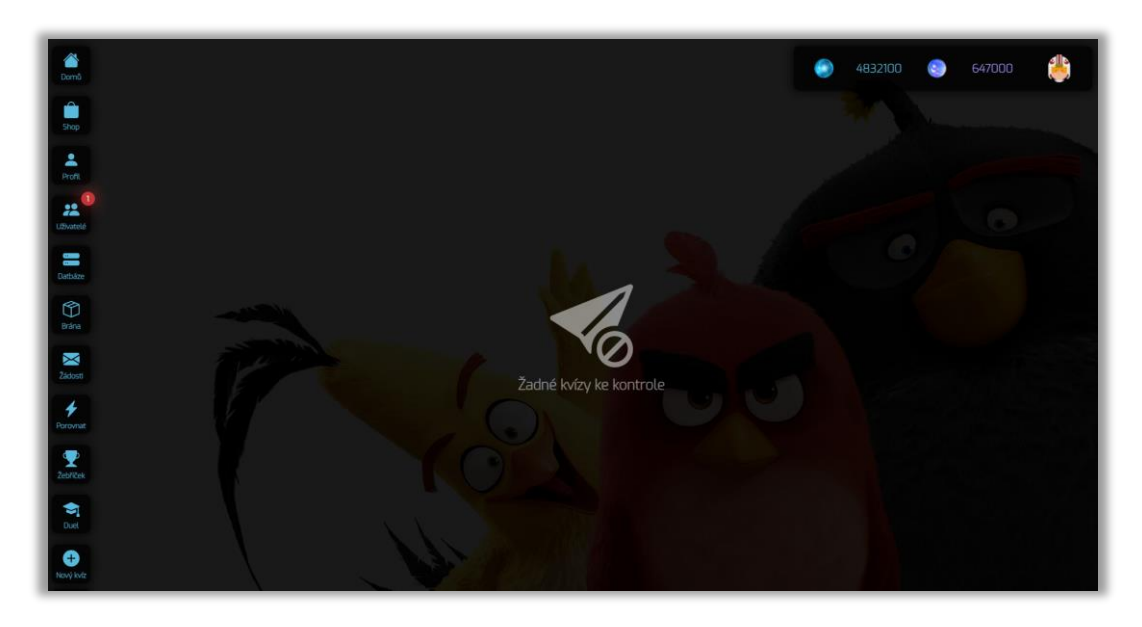

*Obr. 26: Brána ke kontrole kvízů*

## <span id="page-22-2"></span><span id="page-22-0"></span>**10.5 Žádosti**

Pokud uživatel se základní rolí požádá o roli tvůrce, žádost přijde na tuto stránku, zde žádost administrátor buď potvrdí nebo zamítne.

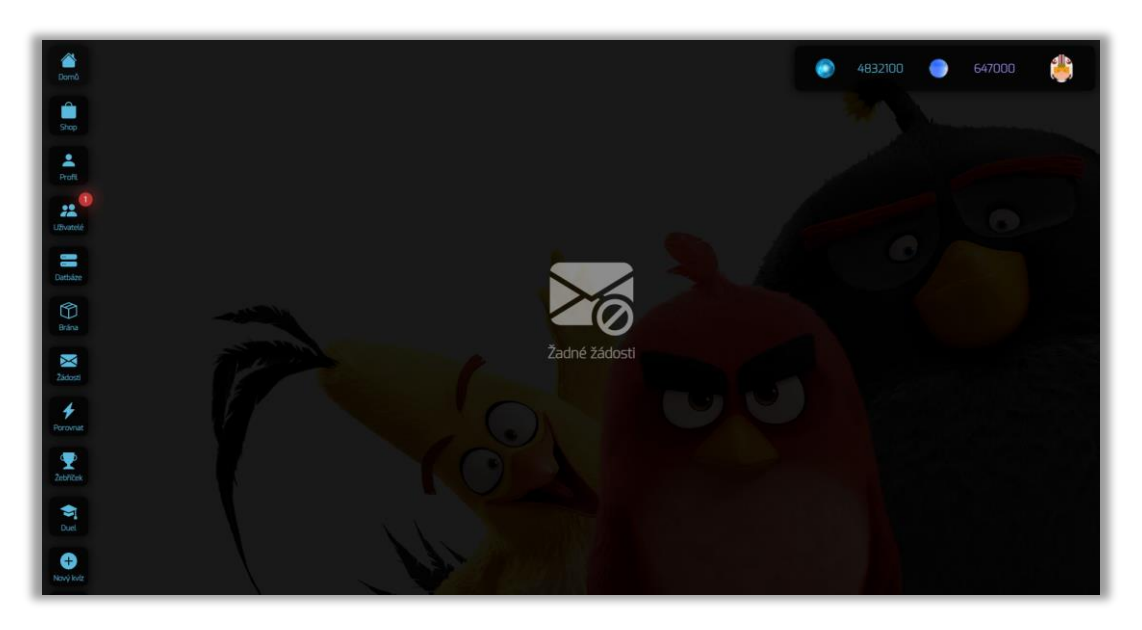

*Obr. 27: Stránka pro schvalování role tvůrce*

### <span id="page-22-3"></span><span id="page-22-1"></span>**11 Tvorba kvízů**

Ten, kdo má možnost vytvářet kvízy (uživatel s rolí tvůrce nebo admin), musí vyplnit detaily kvízu, poté samotné otázky a zaškrtnout správné odpovědi.

Detaily kvízu jsou následující:

- 1. Název kvízu.
- 2. Nastavení odměny krystalů za kvíz.
- 3. Nastavení odměny XP za kvíz.
- 4. Typ kvízu jestli je to seriál nebo film.
- 5. Rok vydání filmu.
- 6. Pokud je to kvíz na seriál, uživatel nastaví informaci, o jakou sezónu se jedná. Pokud se jedná o film nebo je to kvíz na celý seriál (všechny sezóny), nemusí jej vyplňovat.
- 7. Výběr žánru může se zde vybrat i několik žánrů zároveň.
- 8. Nahrání obrázku kvízu.

| <mark>△</mark><br>Domb<br>û                     |                     |                                  |                  |                   |              |                      |          |      | 4832900 | ▲           | dh,<br>655000  |
|-------------------------------------------------|---------------------|----------------------------------|------------------|-------------------|--------------|----------------------|----------|------|---------|-------------|----------------|
| Shop<br>۱.                                      | Zadejte název kvizu |                                  |                  |                   |              |                      |          |      |         |             |                |
| Profil-<br>$\mathbf{Q}$<br>諡<br><b>Uzvatelé</b> | ۵<br>Krystaly       | 1000<br>$\overline{\phantom{a}}$ | $\bullet$<br>XP. | $10000 -$         | H<br>Typ     | Film<br>ć.           | Ŧ<br>Rok | 2022 | $\sim$  | U<br>Sezóna | Žádná sezóna » |
| m<br>Datblase                                   | E<br>Záre           | Worat zánry                      | E<br>Logo        | Nahrát logo názvu | E<br>Obrázzk | Nahrát obrázek kvízu |          |      |         |             |                |
| $\circledR$<br>Brána:                           |                     |                                  |                  |                   |              |                      |          |      |         |             |                |
| X<br>750050                                     |                     | Zadejte otázku                   |                  |                   |              |                      |          |      |         |             |                |
| 4<br>Porovnat                                   | $\checkmark$        | Zadejte první možnost            |                  |                   |              |                      |          |      |         |             |                |
| Ŧ<br><b>ZebNitek</b>                            |                     |                                  |                  |                   |              |                      |          |      |         |             |                |
| S<br>Duel<br>O                                  | $\checkmark$        | Zadejte druhou možnost           |                  |                   |              |                      |          |      |         |             |                |

*Obr. 28: Vytvoření nového kvízu*

### <span id="page-23-1"></span><span id="page-23-0"></span>**12 Budoucnost webové stránky**

Webová stránká s filmovými a seriálovými kvízy by měla procházet dalším vývojem a vylepšeními. Na stránce by se měly v budoucnosti objevit tyto prvky:

- 1. Premium účet s premium účtem by uživatel dostával větší odměny, měl by možnost si kvízy opakovat a vylepšit si skóre. Měl by možnost zakoupení *animovaných avatarů* a spoustu dalších výhod.
- 2. Rozšíření obchodu v obchodě by se neměli objevovat pouze a*vataři*, ale také další nabídky, jako speciální balíčky s *krystaly* a *XP*. Místo normálních *avatarů* by bylo možné si zakoupit i *animované avatary*.
- 3. Více druhů kvízů stránka by neobsahovala pouze kvízy typu na jednotlivé filmy a seriály. Byly by zde i kvízy pro uhádnutí herců nebo filmů a seriálů podle obrázků.
- 4. Duel dva uživatelé nebo týmy by mohly mezi sebou soutežit ve kvízech v tzv. duelech v reálném čase.
- 5. Mobilní verze webová aplikace by byla v rozlíšení pro mobilní zařízení a tablety.
- 6. Přihlašování přes Facebook a Google.
- 7. Tlačítka pro sdílení na sociální sítě.

#### <span id="page-24-0"></span>**13 Závěr**

Výsledkem práce je webová aplikace na filmové a seriálové kvízy.V práci jsem propojil databáze s aplikací, dosáhl vzájemnou kompatibilitu s prvky aplikací pomocí jazyka PHP, MySQL a JavaScript. Dále jsem navrhnul moderní design pomocí HTML5 a CSS3. Hlavním cílem práce je její sdílení na sociálních sítích s dosažením určité popularity.

#### <span id="page-25-0"></span>**14 Literatura**

- [1] Co jsou to webové aplikace a dynamické webové stránky?. Https://helpx.adobe.com/ [online]. [cit. 2022-02-05]. Dostupné z: https://helpx.adobe.com/cz/dreamweaver/using/web-applications.html
- [2] World Wide Web Wikipedie. *Wikiepide* [online]. [cit. 2022-02-05]. Dostupné z: https://cs.wikipedia.org/wiki/World\_Wide\_Web
- [3] Download MySQL Logo in SVG Vector or PNG File Format Logo.wine. *LOGO wine* [online]. [cit. 2022-02-05]. Dostupné z: https://www.logo.wine/logo/MySQL
- [4] Soubor: logo CSS3 a wordmark.svg Wikimedia Commons. *Wikipedia Commons* [online]. [cit. 2022-02-05]. Dostupné z: https://commons.wikimedia.org/wiki/File:CSS3\_logo\_and\_wordmark.svg
- [5] Soubor:PHP-logo.svg Wikipedie. *Wikipedie* [online]. [cit. 2022-02-05]. Dostupné z: https://cs.m.wikipedia.org/wiki/Soubor:PHP-logo.svg
- [6] Lekce 1 MySQL krok za krokem: Úvod do MySQL a příprava prostředí. Itnetwork [online]. [cit. 2022-02-20]. Dostupné z: https://www.itnetwork.cz/mysql/mysqltutorial-uvod-a-priprava-prostredi
- [7] *PHP -Wikipedie* [online]. [cit. 2022-02-13]. Dostupné z: https://cs.wikipedia.org/wiki/PHP

# <span id="page-26-0"></span>15 Seznam obrázků

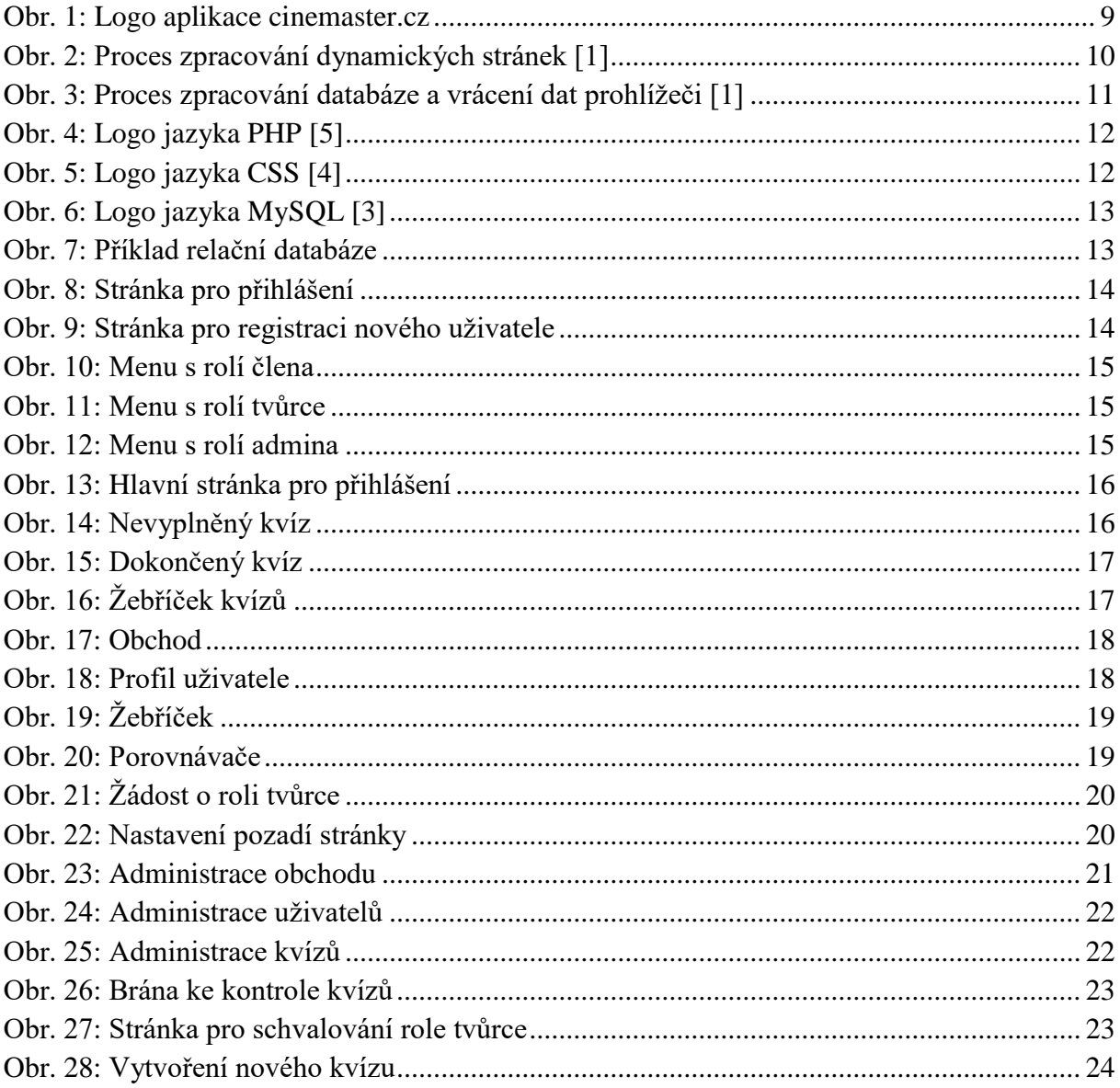